## **'Poly'thagoras and Transformations Name \_\_\_\_\_\_\_\_\_\_\_\_\_\_\_\_\_\_\_\_\_\_\_\_\_\_\_\_\_\_**

**Student Worksheet**<br> **Student Worksheet** 

In this activity, you will explore:

- Relationships among non‐square regular polygons constructed on the sides of a right triangle
- Visual and numerical proofs of the Pythagorean Theorem using rotations and non‐square polygons

Open the file Polythag.tns on your TI-Nspire™ handheld device and follow along with your teacher to work through the activity. Use this document as a guide to the activity and to record your answers.

## **Problem 1 – Reviewing what you know**

Advance to Page 1.2 by pressing  $\binom{ct}{dt}$  and the right side of the NavPad.

Consider right triangle ABC.

- 1. Explain what  $a^2$ ,  $b^2$ , and  $c^2$  represent.
- 2. Explore several different right triangles by dragging a vertex and use the measurement tool to find corresponding values for  $a^2$ ,  $b^2$ , and  $c^2$ . Record the values below.

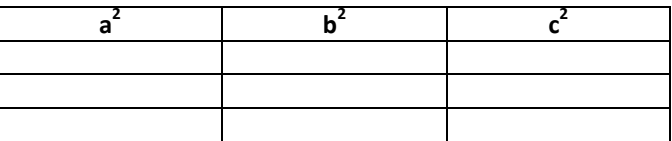

3. What is the relationship between  $a^2 + b^2$  and  $c^2$ ?

**Problem 2 – Investigating equilateral triangles constructed on the sides of a right triangle** Advance to Page 2.1 by pressing  $\binom{ct}{t}$  and the right side of the NavPad.

4. What is the measure of each angle in an equilateral triangle such as ∆TRI?

**Step 1:** Construct an equilateral triangle on side *a* by first rotating side *a*.

- Select (menu) and chose A: Transformation, 4: Rotation.
- Select side *a*, then select the center point of the rotation (point **B**), and then select three points that determine an angle in equilateral triangle TRI (point **T**, point **R**, and point **I**) for the rotation angle.
- Draw a triangle on side **a** using (menu), 8: Shapes, 2: Triangle.

**Step 2:** Repeat the process in Step 1 for side *b*, point **C**, and ∠TRI. **Step 3:** Repeat the process in Step 1 for side *c*, point **A**, and ∠TRI.

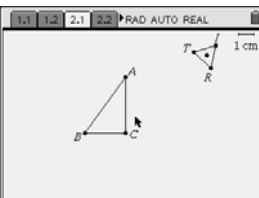

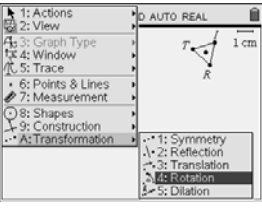

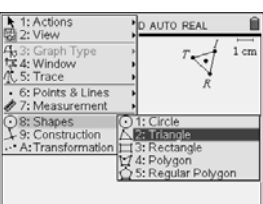

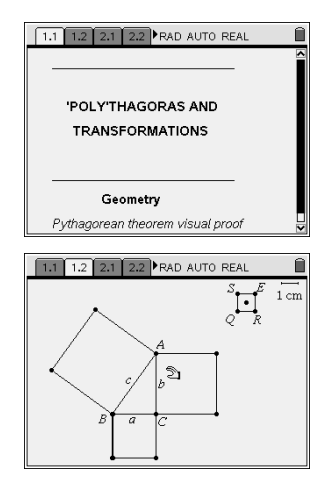

5. Predict how the areas of equilateral triangles drawn on the sides of a right triangle relate.

**Step 4:** Find the area of each of the equilateral triangles constructed on the sides of ∆ABC.

- Select  $(mn)$  and chose 7: Measurement, 2: Area.
- When the triangle blinks, press  $(\mathbb{R}).$

**Step 5:** Store the area on side  $\alpha$  as a variable by selecting  $\langle \frac{\partial \alpha}{\partial a} \rangle$ , 1:Store Var, and type *ar1*. Repeat this process twice more to store the area on side *b* as *ar2*, and the area on side *c* as *ar3*.

Advance to Page 2.2. Observe how the Automated Data Capture tool dynamically collects measurement data for  $\triangle$ ABC. Observe that your values for a<sup>2</sup>, b<sup>2</sup>, and c<sup>2</sup> are already listed in cells A1, B1, and C1.

**Step 6:** To collect additional data, return to Page 2.1, drag point **A** around, and then drag point **B** around. **Step 7:** Return to your spreadsheet on Page 2.2.

6. Record several of the collected triangular areas in the table below.

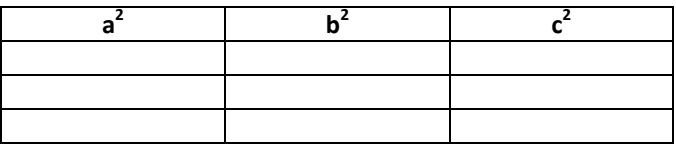

7. Make a conjecture about the relationship between  $a^2 + b^2$  and  $c^2$  for equilateral triangles constructed on the sides of a right triangle.

**Problem 3 – Investigating regular pentagons constructed on the sides of a right triangle** Advance to Page 3.1.

8. What is the measure of each angle in a regular pentagon?

**Step 8:** Construct a regular pentagon on side *a* by first rotating side *a*.

- Select (menu) and chose A: Transformation, 4: Rotation.
- Select side *a*, then select the center of rotation (point **B**), and then select three points that determine an angle in pentagon PENTG (point **P**, point **E**, and point **N**) for the rotation angle.
- Select the rotated side, the endpoint of the segment not on the triangle, and then the three points **P**, **E**, and **N**, in order.
- Select the newly rotated side, the endpoint of the newly rotated side not connected to another segment, and then the three points **P**, **E**, and **N**, in order.
- Repeat the process one more time.
- Draw a pentagon on side **a** using (menu), 8: Shapes, 4: Polygon.

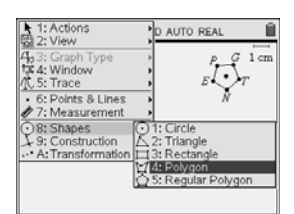

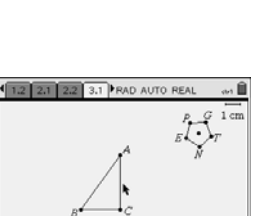

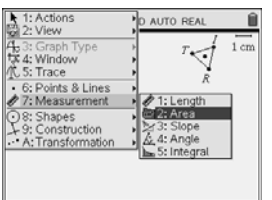

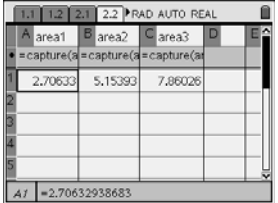

**Step 9:** Repeat the process in Step 8 for side *b*, initial rotation center point **C**, and ∠PEN. **Step 10:** Repeat the process in Step 8 for side *c*, initial rotation center point **A**, and ∠PEN.

9. Predict how the areas of pentagons drawn on the sides of a right triangle relate.

**Step 11:** Find the area of each of the regular pentagons constructed on the sides of ∆ABC.

- Select (menu) and chose 7: Measurement, 2: Area.
- When the pentagon blinks, press  $(\hat{\mathbf{x}}_k)$ .

**Step 12:** Store the area on side  $\alpha$  as a variable by selecting  $\binom{362}{12}$ , 1:Store Var, and type *par1*. Repeat this process twice more to store the area on side *b* as *par2*, and the area on side *c* as *par3*.

Advance to Page 3.2. Observe how the Automated Data Capture tool dynamically collects measurement data for  $\triangle$ ABC. Observe that your values for a<sup>2</sup>, b<sup>2</sup>, and c<sup>2</sup> are again listed in cells A1, B1, and C1.

**Step 13:** To collect additional data, return to Page 3.1, drag point **A** around, and then drag point **B** around.

**Step 14:** Return to your spreadsheet on Page 3.2.

10. Record several of the collected pentagonal areas in the table below.

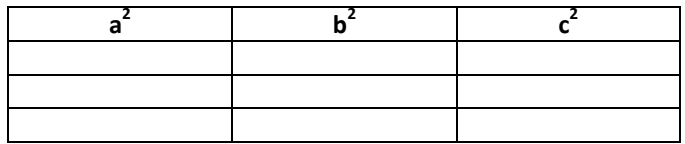

11. Make a conjecture about the relationship between  $a^2 + b^2$  and  $c^2$  for regular pentagons constructed on the sides of a right triangle.

**Extension – What happens when a non‐polygon such as a semi‐circle is constructed on the sides of a right triangle?** Advance to Page 4.1.

12. Record several of the non-polygon areas in the table below.

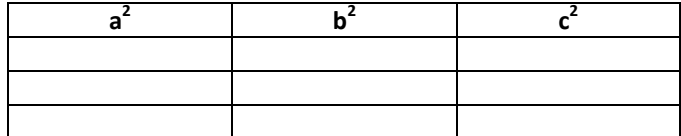

13. Make a generalization about the relationship between  $a^2 + b^2$  and  $c^2$  for similar shapes constructed on the sides of a right triangle. Make certain to provide an explanation that supports your generalization.

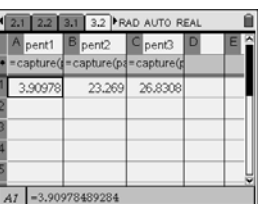

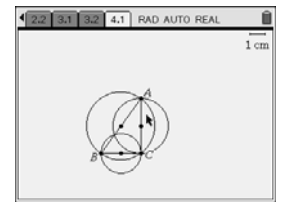